### BROWSING THE COLLECTION

Users may conduct searches or simply browse the Burgert Brothers Photographic Collection to locate images. The images appear initially as thumbnails. Clicking on these thumbnails will display larger versions of the images, the full item records, and links for the options below.

The *Download* link provides the user with three size options. The images may be saved or opened. This link is found by clicking on the title or thumbnail to open the item record. Once the record is opened, the link will appear above the photograph on the right.

The *Share* link allows the user to connect to multiple social networking and internet platforms. Twitter, Facebook, Pinterest, Delicious, Tumblr, and Gmail are some of the options available.

The *Post a Comment* link is listed at the bottom of the image record, where the comments are listed as well.

The *Favorites* feature allows the user to select images for review and also permits the images to be exported into a PowerPoint document.

# OBTAINING REPRINTS

Reproductions of Burgert Brothers photographs may be purchased for a nominal fee by placing an order in person at the John F. Germany Public Library or online. To access the online order forms, go to the main Burgert Brothers Photographic Collection page and scroll down until the heading *About this collection* is located. Next, click on the *Order Prints* link. The links for the order forms will appear on the right-hand side of the following page.

#### LEARN MORE

To learn more about the Burgert Brothers photographers, as well as the history of the Tampa area, check out the following sources available through our library system:

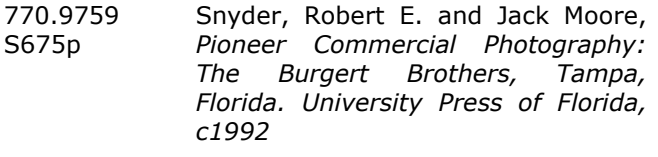

975.967 **SNYDER** Snyder, Robert E. and Jack Moore, Pioneer Commercial Photography: The Burgert Brothers, Tampa, Florida. Florida Historical Society Press, [2007].

For more information about the Burgert Brothers Collection, call (813) 273-3652 or contact us by email at *LIB-fhgl@hillsboroughcounty.org*.

> **HILLSBOROUGH COUNTY** Board of County Commissioners

> > *Burgert (6/14)*

# Finding…

# ľ Burgert i Brothers Ė Photographs

֡֡֡֡֡֡

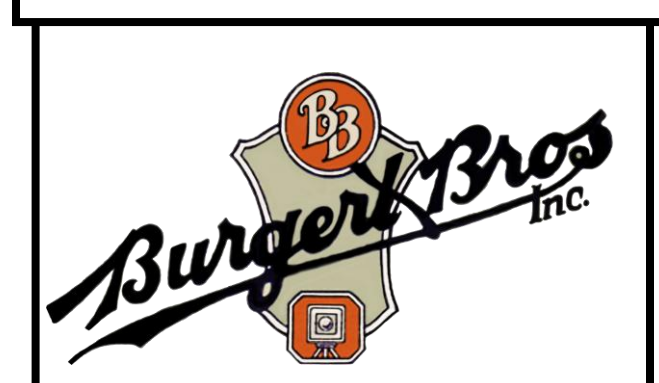

# Tips for Searching the Burgert Brothers Photographic Collection

For more information, call: (813) 273-3652

Or visit us on the Web! hcplc.org

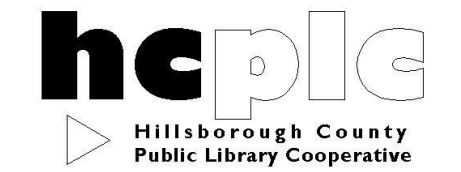

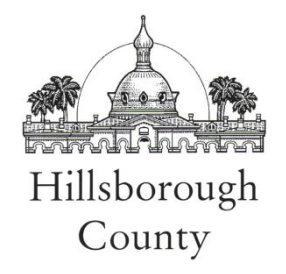

### ACCESSING THE COLLECTION

The Burgert Brothers Photographic Collection is available electronically through the Online Library. Here users may view, download, share, export, tag, rate, organize, and comment on the images. From the Online Library, click on *Learning & Research* and locate the *Digital Collections* heading on the righthand side of the page. Next, click on the *Burgert Brothers Photographic Collection* link.

# WHAT IS THE BURGERT BROTHERS PHOTOGRAPHIC COLLECTION?

The Burgert Brothers Photographic Collection presents a unique pictorial record of the commercial, residential and social growth of Tampa Bay and Florida's West coast from the late 1800s to the early 1960s.

Over 14,000 images in this collection chronicle the history of the Tampa Bay area as it faced wars, natural disasters, economic booms and busts. The images offer a view of a community at work, from cigar factories, sponge docks and strawberry fields, to grocery stores, service stations and bank lobbies. Many of the photographs also depict a community at leisure, enjoying a day at the beach, participating in local celebrations, attending the Florida State Fair or playing favorite games such as golf, tennis, shuffleboard or checkers.

Over 400 panoramic Cirkut images are part of this collection. These images are all 10" in height but vary greatly in length – ranging from 2' to over 5'. These prints include locomotives, cityscapes, beaches, group shots, agricultural scenery, and many other image topics.

This extraordinary archive - a visual link with our past and our heritage - is preserved at the John F. Germany Public Library for the public to view and use. The Library has made reference prints for public examination. A photocopier/scanner is available for reproductions of the reference prints or customers can bring their own photographic equipment to make digital images of the materials. Reprints of the photographs from our negatives are also available through a photography studio.

#### SEARCH STRATEGIES

#### To Search by Keywords :

Enter search terms in the basic *Search* box.

#### *Examples:*

- billy bowlegs
- peninsular telephone
- tampa public library

#### To Find a General Subject:

Using the *Advanced Search* option, click on the *All Fields* pull-down menu and select *Subject - Keywords*. In most cases, subjects are plural.

#### *Examples:*

- schools
- central avenue

# To Find a City, Neighborhood or Street:

Enter significant terms into the basic *Search* box. Including a street address number along with an asterisk will provide a possible range of locations.

# *Examples:*

- hyde park
- 111\* platt street

# To Search by Date:

A date range may be entered by clicking on the *Advanced Search link,* and then on *Search by date*. This feature allows searches after, before, on, and between specific years.

# To Search by Negative Number:

Using the basic *Search box,* type the photograph's negative number and include an asterisk. If a letter precedes the number, be sure to include it. Leave no space between the letter and the number.

#### *Examples:*

- v2206\*
- 47968\*

#### To Search by Print Number:

Select the *Advanced Search* option and, in the *All Fields* pull-down menu, select *Print Number.* Make sure to include a space between the *PA* and the number.

#### *Examples:*

- $\bullet$  PA 123
- PA 14510

#### To Search for Cirkut Photographs:

The *Cirkut Print Number* feature is also found within the *Advanced Search* option. Make sure to include a space between the *CP* and the number.

#### *Examples:*

- $\bullet$  CP 1300
- CP 2029

The following terms may be used along with other search terms to limit a basic search to just Cirkut photographs: panoramic, wide angle, 180 degree, 360 degree, and elongated photograph.

#### *Examples:*

- clearwater beach panoramic
- new york yankees wide angle

**HELPFUL HINT!** Do not abbreviate words in searches. In most cases spell out words completely, such as *boulevard*, *street*, or *avenue*. This includes ordinal numbered streets (For example, use *Seventh Avenue* for 7th Avenue.) The exception is for standardized abbreviations of proper names, such as "St." (for example, *St. Petersburg*.)